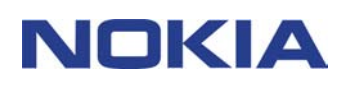

# **HURTIGREFERANSE MODEM SETUP FOR NOKIA 6310i**

## **Innhold**

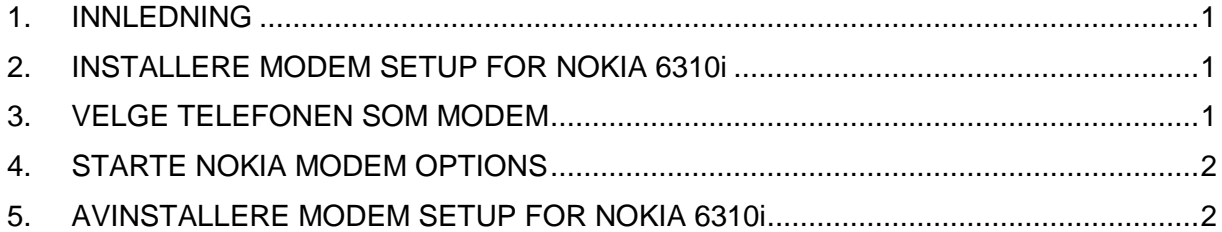

#### **Juridisk merknad**

Copyright © Nokia Corporation 2002. Alle rettigheter forbeholdt.

Kopiering, overføring, distribusjon eller lagring av deler av eller hele innholdet i dette dokumentet i enhver form, uten på forhånd å ha mottatt skriftlig tillatelse fra Nokia, er forbudt.

Nokia og Nokia Connecting People er registrerte varemerker for Nokia Corporation. Andre produkt- eller firmanavn som nevnes her, kan være varemerker eller produktnavn for sine respektive eiere.

Nokia har en uttrykt målsetting om kontinuerlig utvikling. Vi forbeholder oss derfor retten til uten varsel å endre og forbedre alle produktene som er omtalt i dette dokumentet.

Ikke under noen omstendigheter er Nokia ansvarlige for tap av data eller inntekter, eller spesifikke, vilkårlige, påførte eller indirekte skader uansett årsak.

Innholdet i dette dokumentet gjøres tilgjengelig "som det er". Bortsett fra der det er påkrevd etter gjeldende lover, ytes ingen garantier av noe slag, verken direkte eller underforstått, inkludert, men ikke begrenset til, de underforståtte garantiene for salgbarhet og egnethet til et bestemt formål, i forhold til nøyaktigheten av, påliteligheten til eller innholdet i dette dokumentet. Nokia forbeholder seg retten til å revidere dette dokumentet eller trekke det tilbake, når som helst og uten forvarsel.

## **1. INNLEDNING**

Modem Setup for Nokia 6310i installerer følgende komponenter på datamaskinen:

- Nokia 6310i data- og faksmodemadaptere som gjør at du kan bruke telefonen som modem for data- og faksanrop
- Nokia Modem Options som gjør at du kan angi innstillinger for dataanrop

Modem Setup for Nokia 6310i kan brukes med Windows 95/98/Me/2000 og Windows NT 4.0 med Service Pack 5 eller nyere.

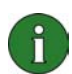

**Merk:** Hvis du har de første utgavene av Windows 2000, kan det hende du må laste ned IrCOMM-modemstøtte for Windows 2000 for å støtte infrarød forbindelse. Denne programvaren finner du i delen for programvarenedlasting på Web-området til Microsoft.

## **2. INSTALLERE MODEM SETUP FOR NOKIA 6310i**

1. Fra hovedmenyen på CD-ROM-platen klikker du på **Installer programvare** og deretter på **Modem Setup for Nokia 6310i**.

2. Følg instruksjonene på skjermen.

I dialogboksen **Valg av tilkoblingsmetode** blir du bedt om å velge en eller flere tilkoblingsmetoder, enten infrarød forbindelse (dersom datamaskinen har infrarødfunksjonalitet), Bluetooth-tilkobling eller kabeltilkobling.

Koble telefonen til PCen når du blir bedt om det. Hvis du vil ha instruksjoner om hvordan du gjør dette, se brukerhåndboken som fulgte med telefonen.

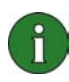

**Merk:** Nokia 6310i data- og faksmodemadaptere installeres automatisk under installeringen.

## **3. VELGE TELEFONEN SOM MODEM**

Du kan bruke telefonen med en rekke data- og faksprogrammer som er tilgjengelige i butikkene. Når du konfigurerer et data- eller faksprogram, må du velge telefonen som modem. Avhengig av om du ønsker å bruke tilkoplingskabelen, Bluetooth-forbindelsen eller en infrarød-kopling, velger du enten Nokia 6310i Cable, Nokia 6310i Bluetooth eller Nokia 6310i IrDA som modem.

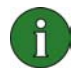

**Merk:** Når du bruker telefonen for å sende data eller faks, er den infrarøde forbindelsen bare tilgjengelig for Windows 95/98/Me/2000.

Bluetooth-tilkoblingen er bare tilgjengelig for Windows 98/Me/2000.

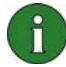

**Merk:** Siden Bluetooth-enheter kommuniserer ved hjelp av radiobølger, er det ikke nødvendig at telefonen og den andre Bluetooth-enheten er rettet mot hverandre. De to enhetene må bare befinne seg maksimalt 10 meter fra hverandre, selv om forbindelsen kan bli forstyrret av hindringer, for eksempel vegger eller andre elektroniske enheter.

I noen land kan det hende det er begrensninger på bruken av Bluetooth-enheter. Ta kontakt med de lokale myndighetene.

## **4. STARTE NOKIA MODEM OPTIONS**

Du starter Nokia Modem Options fra kontrollpanelet:

Klikk på **Start**-knappen, pek på **Innstillinger** og klikk på **Kontrollpanel**.

I kontrollpanelet dobbeltklikker du på **Nokia Modem Options**.

Du kan endre innstillingene for anropsdata selv om telefonen ikke er koplet til datamaskinen. Du finner mer informasjon om hvordan du angir disse innstillingene i hjelpen til Nokia Modem Options.

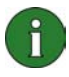

**Merk:** GPRS (General Packet Radio Service) er en teknologi som gjør at mobiltelefoner kan brukes til å sende og motta data over det mobile nettverket. Bruken av GPRS-tjenester krever at nettverket støtter GPRS-teknologi, og at du abonnerer på denne tjenesten. Det kan hende at prisen for GPRS-tjenester er høyere enn for vanlige GSM-datatjenester. Hvis du ønsker mer informasjon, ta kontakt med tjenesteleverandøren.

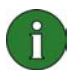

**Merk:** Bruk av GSM-tjenester for høyhastighetsdata forutsetter at nettverket støtter HSCSD-teknologi (High Speed Circuit Switched Data) og at du abonnerer på denne tjenesten. GSM-tjenester for høyhastighetsdata kan være dyrere enn vanlige GSM-datatjenester. Ta kontakt med tjenesteleverandøren hvis du ønsker mer informasjon.

## **5. AVINSTALLERE MODEM SETUP FOR NOKIA 6310i**

1. Klikk på **Start**-knappen, pek på **Innstillinger** og klikk på **Kontrollpanel**.

2. Dobbeltklikk på **Legg til / fjern programmer**.

3. I kategorien Installer/avinstaller velger du **Modem Setup for Nokia 6310i** fra listen over programvare som kan fjernes.

#### 4. Klikk på **Legg til / fjern**.

5. Følg instruksjonene på skjermen til programfilene er fjernet.

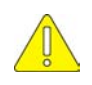

#### **Viktig sikkerhetsinformasjon**

All sikkerhetsinformasjon i brukerhåndbøkene til telefonen og datamaskinen gjelder også når dette produktet brukes med telefonen.

Husk å ta sikkerhetskopier av alle viktige data, slik at du har en kopi hvis noe skulle bli ødelagt eller endret.

Ikke rett den infrarøde strålen mot øynene til noen eller la den komme i kontakt med andre infrarøde enheter.

Når du skal kople kabelen fra telefonen, holder du i kontakten og fjerner kabelen.